## **Capturing a Required Part in the Video (TRIMMING)**

Select the required part of a video and save it as a new video file.

- The original video remains in its existing location.
- Select video mode.

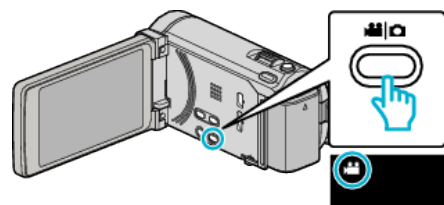

2 Tap  $\bullet\rightarrow\bullet$  to select the playback mode.

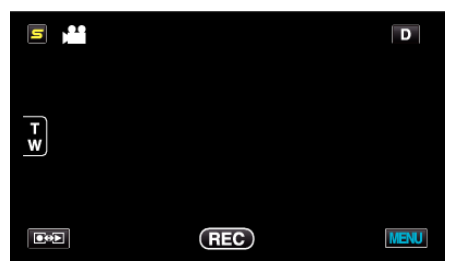

Tap "MENU".

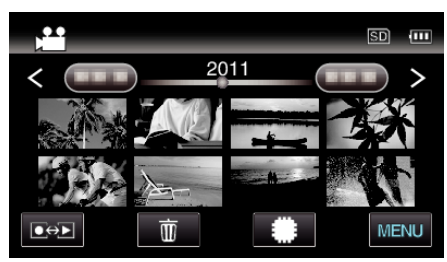

Tap "TRIMMING".

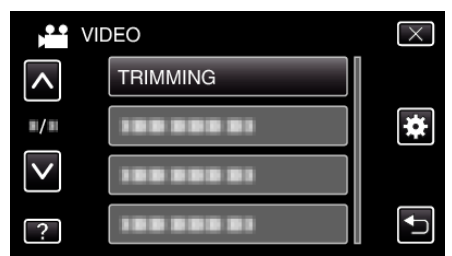

Tap the video to edit.

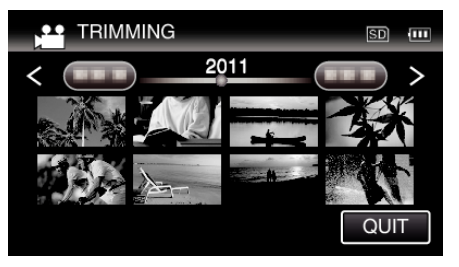

Tap  $\blacksquare$  to pause playback at the desired start point, then tap "A".

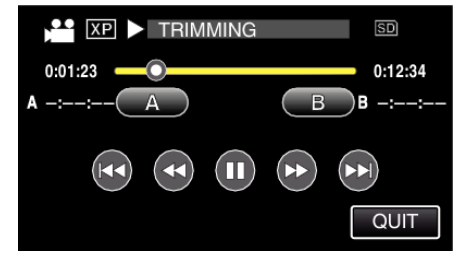

- When "A" is tapped, the start point is set.
- $\bullet$  After setting the start point, tap  $\blacktriangleright$  to continue playback.

**7** Tap  $\blacksquare$  to pause playback at the desired end point, then tap "B".

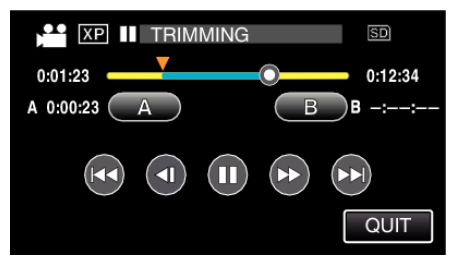

- When "B" is tapped, the end point is set.
- To reset the start or end point, tap "A" or "B" at the desired scene (position).
- Tap "SET".

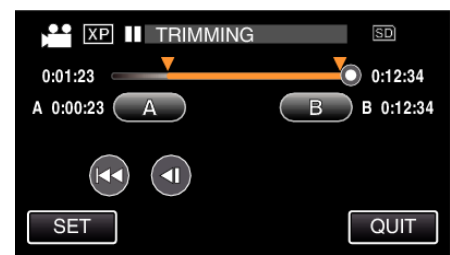

- When "SET" is tapped, the trimming area is confirmed.
- Tap "YES".

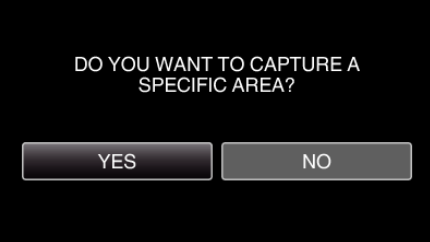

- After copying, tap "OK".
- When copying finishes, the copied file is added to the index screen.

## **Memo :**

The division point may deviate slightly from the selected scene.